## Instrukcia wnioskowania o nieobecności "opieka nad dzieckiem w godzinach".

Wnioskowanie o nieobecności "opieka nad dzieckiem w wymiarze dni" jest taka jak o urlop wypoczynkowy i nie uległa zmianie.

Po zalogowaniu powinien pojawić się ekran jak powyżej. Klikamy w zakładkę "Godziny pracy"

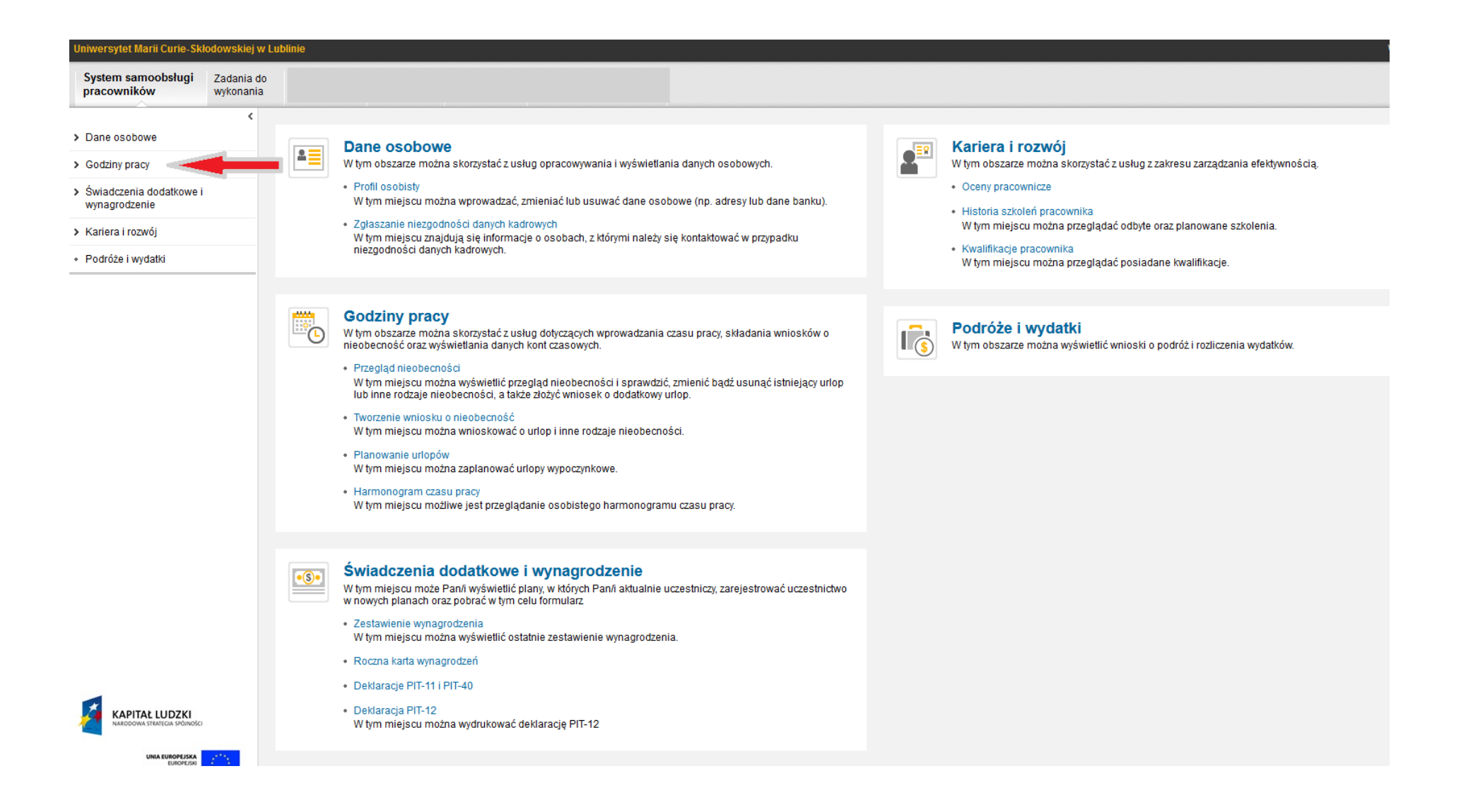

Następnie wybieramy tworzenie wniosku o nieobecność. W rodzaju nieobecności wybieramy "Opieka art. 188 KP godz.", po czym wybieramy dzień nieobecności oraz godziny jej rozpoczęcia i zakończenia.

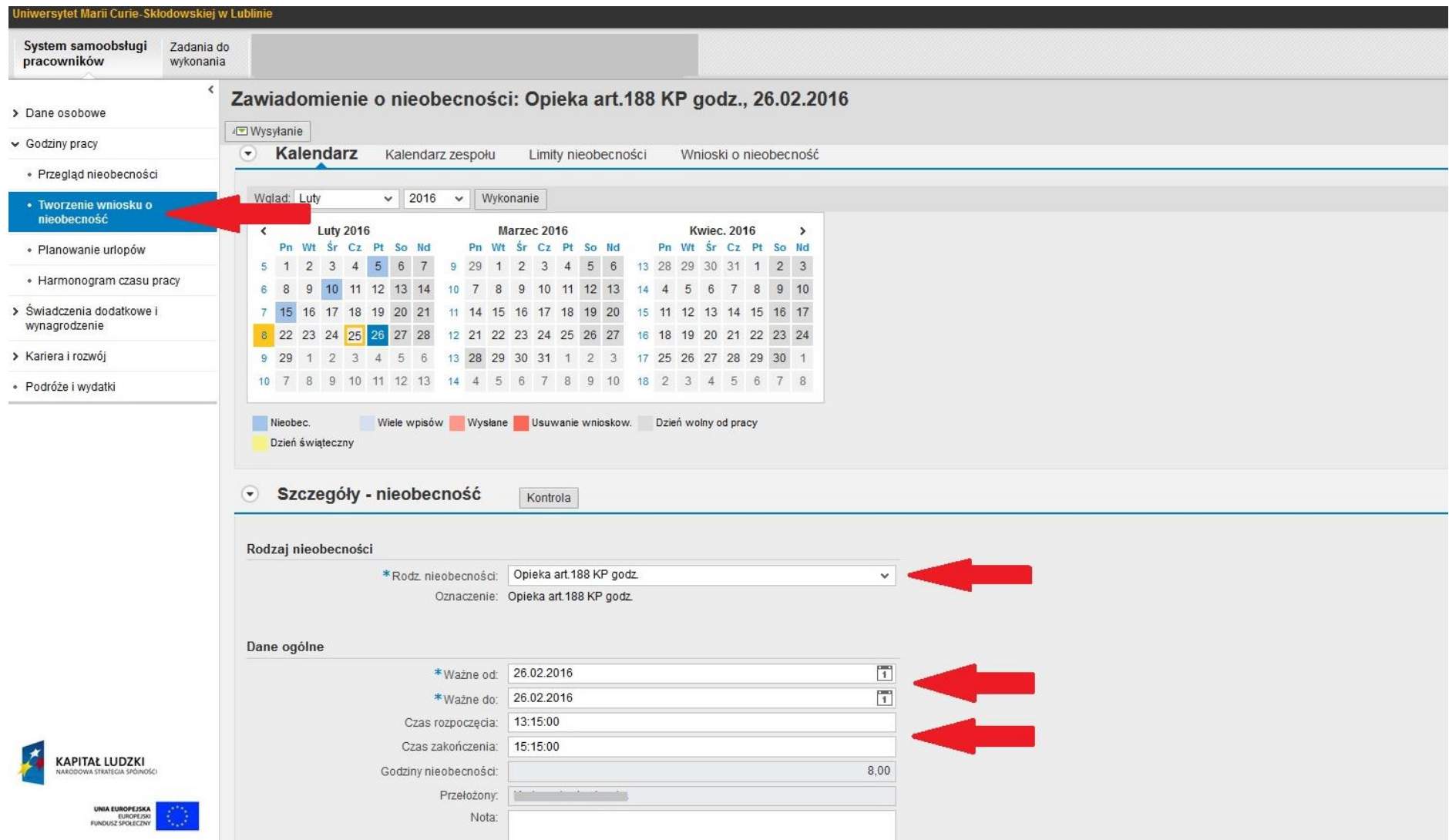

Następnie klikamy przycisk kontrola i jeżeli nie wyświetli się komunikat z błędem(na czerwono) naciskamy klawisz wysyłanie.

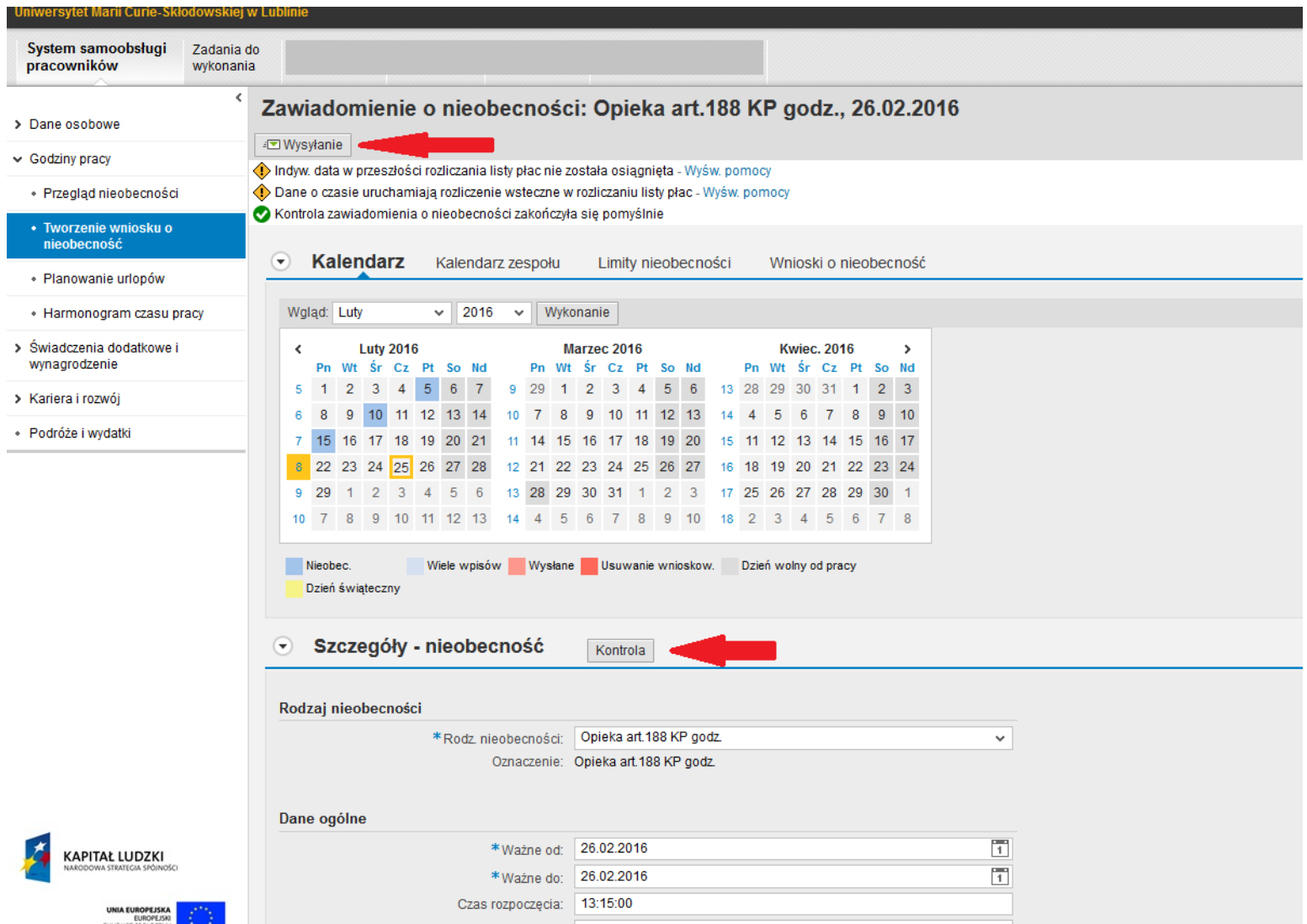

Po kliknięciu klawisza *wysyłanie* ukaże nam się następujący ekran

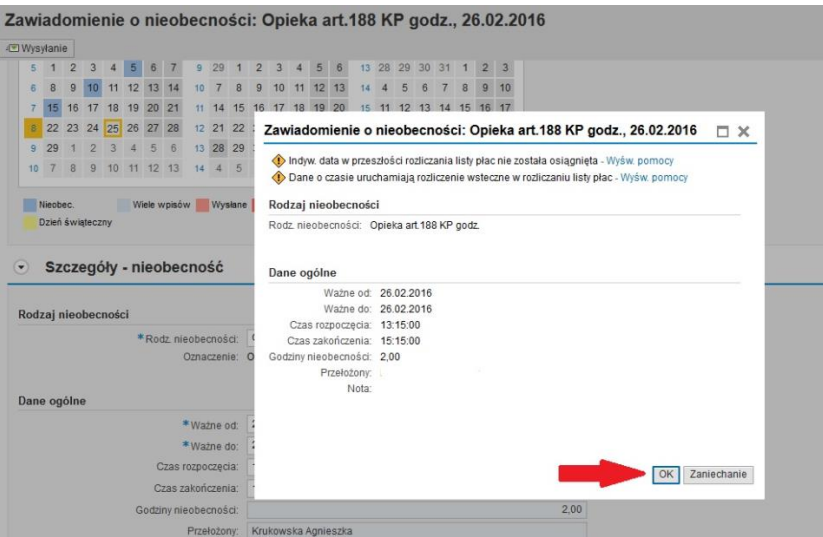

Po naciśnięciu guzika OK nieobecność trafi do autoryzacji.

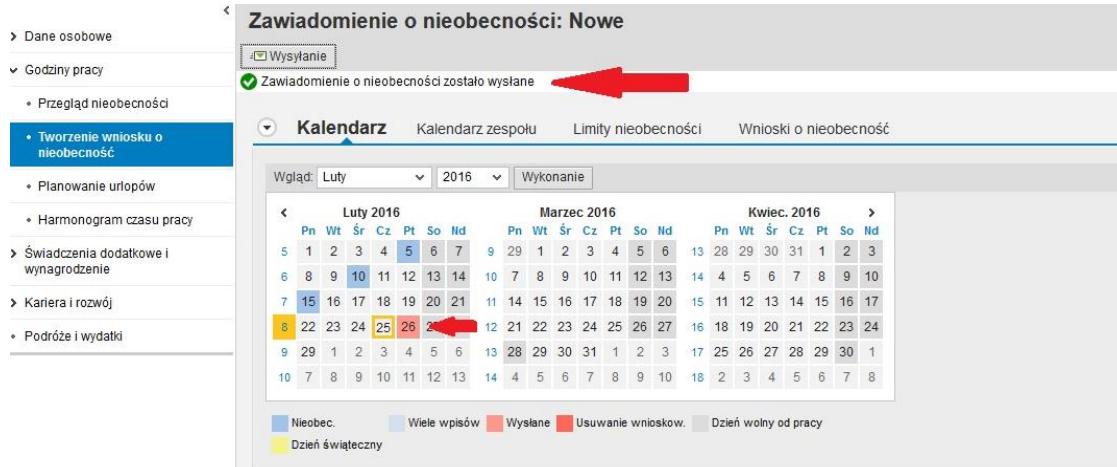